2ZA-07

# 顔追跡による教材注目情報の取得

田所 龍介† 納富 一宏† 神奈川工科大学†

# 1. はじめに

ICT 活用がされている大学等の講義において, 講義で使う資料は,PDF等のファイル形式で提供 されることが多い.教員は講義資料をプロジェ クタで投影して解説を行う.このとき,学生側 は教員が開設した内容をノート等に記録する. その際、学生が講義中に解説を聞き漏らすよう なことがある場合や,疑問に思うことがある場 合に,そのことを教員に質問をするというよう な光景を見ることはあまりない. その結果, 講 義が教員から学生への一方通行なものになりが ちである.そのようなことから,教員側は講義 における学生の授業の理解度を把握しづらい.

本研究では,講義での学生の理解度や反応を 記録できるシステムを開発している.このシス テムは,Web 上で授業資料となる PDF を閲覧で きる.そして資料の上に直接付箋のようにメモ を貼り付けることができる.また,疑問や理解 などの感情を一目でわかるようなスタンプを資 料の上に貼ることができるので,資料を見返し たときにも,資料のどの箇所でどのように思っ たかをすぐに理解できる.本研究ではスタンプ やメモなどの情報を注目情報としている.

新たな注目情報として使用者の視線情報を利 用できないかと考えた.視線情報の取得には PC 内蔵のカメラや汎用的な Web カメラを用いて使 用者の顔を追跡して情報を取得する.

本稿では動作実験を行い,視線情報を取得可 能かどうかについて報告する.

# 2. 授業分析システム

本システムは,教員がアップロードした PDF ファイルを Web 上で閲覧できる. 表示される資 料の上に直接メモやスタンプ (注目情報)を図 1 に示すような形で残せるシステムである.直接 資料に情報を残せるため,データを Web 上で容 易に管理でき,ノートと資料を別々に持つ必要 はない.Web 上でデータの管理ができるので, 教員は学生の注目情報を見ることで理解度を把 握できる.

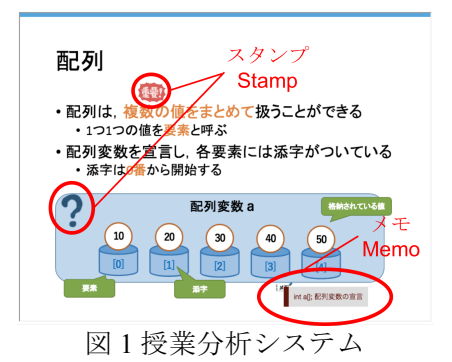

スタンプ機能については, LINE や Twitter など の SNS において,コミュニケーションを行う際 に画像を用いて行うことが多い.LINE では「ス タンプ」と呼ばれるコミュニケーション用のイ ラストが存在する. テキストのみでは表現しづ らい表現を,スタンプを用いることで容易に表 現が可能であり,様々な場面で使い分けること ができる.また,スタンプのみで会話も可能な ほどバリエーションが豊富であり,画像を送信 するだけで相手に情報を伝えることができるた め, 採用した.

# 3. 視線情報取得

### 3.1 顔追跡

現在,PC 内蔵のカメラや市販されている安価 な Web カメラから取得した動画像情報から、顔 の位置や姿勢をリアルタイムで取得することが できる[1].そこで,視線の情報を取得できないか と考えた.市販されている視線追跡装置やオー プンソースで提供されているもの<sup>[2]</sup>は、専用の機 器が必要であったり,カメラを目の至近に設置 したりしなければならないため,コストや手間 がかかる.本機能では,赤外線機能を有したカ メラの導入や動作環境を選ばず,目をカメラに 近づける必要無く視線の取得を行う.

顔追跡には「clmtrackr」[3]という JavaScript ラ イブラリを使用する.このライブラリでは,画 像から顔位置の検出、顔部位(目・鼻・口)の 検出を行う.その後,検出した部位の輪郭を抽 出した後,その座標値(69 点)を返す.

#### 3.2 視線情報取得手法

使用者がどこに視線を向けているかという情 報を取得するために,最初にキャリブレーショ

Acquisition of User Focus Points on Slide by Face Tracking Ryusuke Tadokoro† , Kazuhito Notomi†

<sup>†</sup>Kanagawa Institute of Technology

Shimo-ogino 1030, Atsugi, Kanagawa, 243-0292, Japan

ンを行う. キャリブレーションは図 2 に示すよう に,①使用者にはディスプレイの四隅に視線を 向けてもらい、その時の瞳の座標値 $R(rx_{ii}, ry_{ii})$ を記録する.ここで得られた 4 点の座標値から表 される矩形領域(図 2:青色で塗られた領域)は, 使用者がディスプレイを見る際の瞳の可動域と なる.矩形領域が決定されると,②瞳の初期位 置を設定する.初期位置はディスプレイの中心 に使用者は視線を向けてもらい,その座標値 M(mx, mv)を記録する. キャリブレーションでは ①,②を行う.点 M は使用者がディスプレイの 中心に視線を向けているときの値であるので, 矩形領域の中心点に点 M を設定する.現在,キ ャリブレーションを行う際には使用者は顔を動 かすことができるが,キャリブレーションを終 えた後は,カメラと顔の距離,振り向き動作な どを行うと視線の取得の精度が落ちる. 矩形領 域をディスプレイと見立てることで,矩形領域 内で検出される瞳の座標値EYE(eyex, eyey)とデ ィスプレイの縦の大きさ H,横の大きさ W から, 式 1 を用いることで座標値を実際のディスプレイ に対応した座標E(ex. ev)を求める.

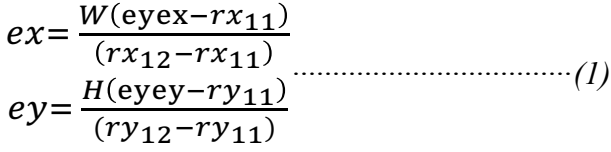

# 4. 動作検証

# 4.1 方法

3 人の被験者に検証を行った.被験者の 1 人は 眼鏡を装着していたが,装着・見装着は区別切 に検証を行った.検証の流れについて述べる. Web カメラはディスプレイの上部に設置し、被 験者の目の位置と平行になるように高さを設定 した. 検証用の Web ページを開くと, 図 3 に示 すようにブラウザ上に順番に指示される 10 箇所 の位置に顔を動かして視線を向けてもらう.そ の際,10 箇所全ての位置へ移動させるまでの視 線が辿った軌跡を取得する. 表1に検証に使用し た環境を示す.

### 4.2 結果・考察

被験者 A の軌跡情報を図 4 に示す. 図 4 の結果 から,下方向への視線情報の取得において精度 が落ちているが,横方向と上方向においては視 線の取得ができていることがわかった.赤外線 機能を有したカメラや目の至近にカメラを設置 する必要なく,視線の取得が行えることが確認 できた.

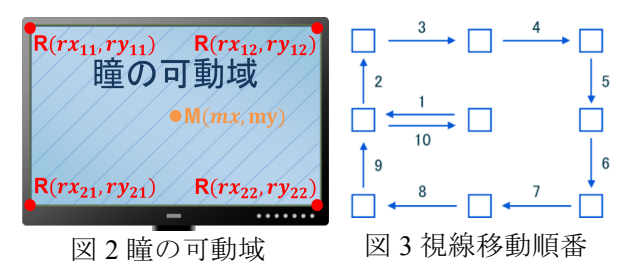

表 1 動作検証環境

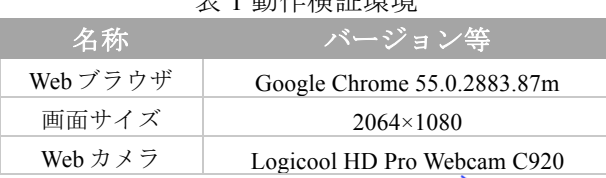

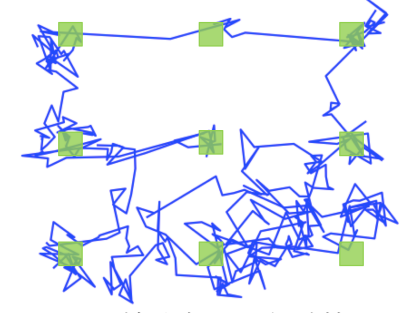

図 4 被験者 A の軌跡情報

しかし,視線をディスプレイの外側に向ける につれて,視線の取得精度が落ちることが検証 からわかった.どの位置においても視線取得の 精度が高くなるように今後改良する必要がある. また、現在はキャリブレーションを行った後は, 顔を動かすと精度が落ちてしまう問題がある. 講義などの場面において利用するならば、顔を 動かしても視線の取得を可能にする必要がある ため,今後改良していく.

# 5. まとめ

本稿では,授業分析システムの注目情報とし て新たに視線を利用できないかという目的のも と,視線追跡を汎用的な Web カメラで行う機能 を試作した.動作検証から,視線追跡のある程 度の精度は確認できたが,さらに精度を高めて いく必要がある.

# 参考文献

[1]Shaoqing Ren, Xudong Cao, Yichen Wei , Jian Sun : Face Alignment at 3000 FPS via Regressing Local Binary Features, Computer Vision and Pattern Recognition (CVPR), 2014, pp. 1685-1692, 2014.

[2]Animouse, Animouse, http://www.animouse.org/ [Accessed 28 December 2016].

[3]auduno,clmtrackr,https://github.com/auduno/clmtra ckr [Accessed 10 December 2016].